# **BAB V**

# **IMPLEMENTASI DAN PENGUJIAN SISTEM**

## **5.1 HASIL IMPLEMENTASI**

Pada tahap ini penulis mengimplementasikan hasil rancangan yang telah dibuat pada tahap sebelumnya. Implementasi yang dimaksud adalah proses menampilkan suatu sistem atau perangkat lunak yang dirancang.

# **5.1.1 HASIL IMPLEMENTASI RANCANGAN**

Implementasi merupakan tahapan dimana penulis menerapkan semua rancangan yang telah dibuat pada tahap sebelumnya. Dengan menerapkan rancangan yang telah dibuat pada tahapan sebelumnya maka diharapkan akan dihasilkan sebuah aplikasi yang sesuai dengan rancangan.

Hasil dari aplikasi yang telah dibuat berdasarkan rancangan adalah sebagai berikut :

1. Tampilan Splash Screen SIG Barbershop.

Pada gambar 5.1 merupakan tampilan awal saat *user* pertama kali menjalankan program aplikasi SIG *barbershop* Jambi. Tampilan ini merupakan implementasi dari rancangan tampilan pada gambar 4.15, sedangkan listing program ada pada lampiran.

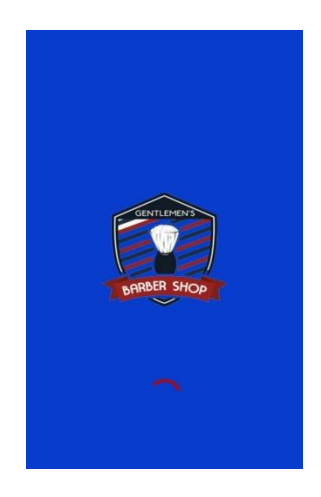

**Gambar 5.1 : Tampilan Halaman Sflash Screen**

2. Tampilan Halaman Daftar Barbershop.

Pada gambar 5.2 merupakan halaman yang menampilkan seluruh data *barbershop* yang ada di kota Jambi dalam bentuk daftar. Di halaman ini juga terdapat fitur pencarian *barbershop* berdasarkan namanya. Tampilan ini merupakan implementasi dari rancangan tampilan pada gambar 4.16, sedangkan listing program ada pada lampiran.

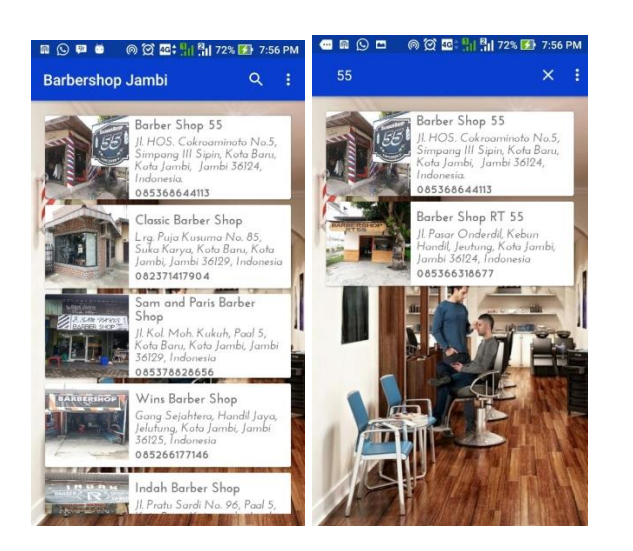

**Gambar 5.2 : Tampilan Halaman Daftar Barbershop**

### 3. Tampilan Halaman Tambah Lokasi

Pada gambar 5.3 halaman ini merupakan halaman yang berfungsi untuk menambahkan daftar lokasi Barbershop. Tampilan ini merupakan implementasi dari rancangan tampilan pada gambar 4.17, sedangkan listing program ada pada lampiran.

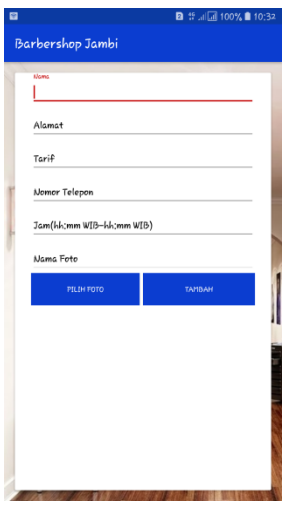

 **Gambar 5.3 : Tampilan Tambah Lokasi**

4. Tampilan Halaman Login Admin

Pada gambar 5.4 halaman ini berisi form untuk mengisi data akun untuk login ke halaman admin. Tampilan ini merupakan implementasi dari rancangan tampilan pada gambar 4.18, sedangkan listing program ada pada lampiran.

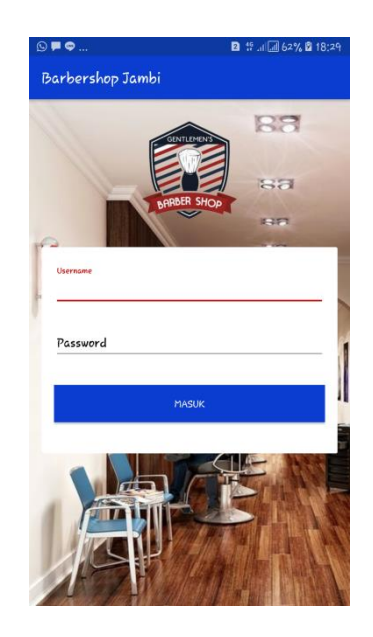

**Gambar 5.4 : Tampilan Halaman Login Admin**

5. Tampilan Halaman Konfirmasi Data Lokasi

Pada gambar 5.5 menampilkan daftar lokasi yang belom di komfirmasi oleh admin, untuk melakukan komfirmasi lokasi maka dapat dilakukan oleh admin sendiri. Tampilan ini merupakan implementasi dari rancangan tampilan pada gambar 4.19, sedangkan listing program ada pada lampiran.

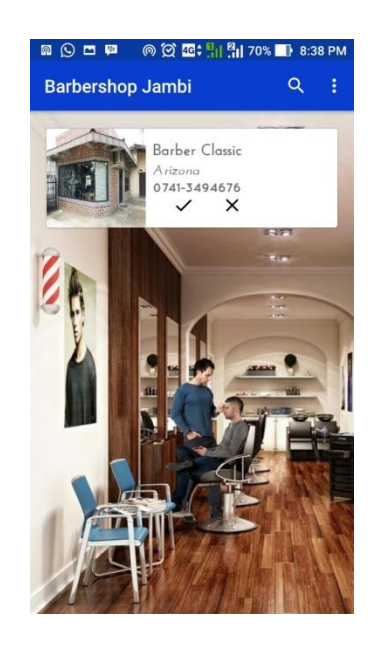

**Gambar 5.5 : Tampilan Halaman Konfirmasi Data Lokasi**

6. Tampilan Halaman Lokasi Terdekat

Pada gambar 5.6 di halaman ini ditampilkan peta Lokasi Terdekat barbershop. Tampilan ini merupakan implementasi dari rancangan tampilan pada gambar 4.20, sedangkan listing program ada pada lampiran.

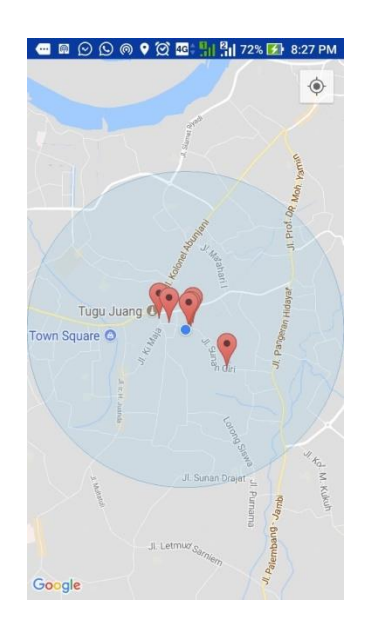

**Gambar 5.6 : Tampilan Halaman Lokasi Terdekat**

7. Tampilan Halaman Petunjuk Pemakaian

Pada gambar 5.7 halaman ini merupakan halaman yang menampilkan cara menggunakan aplikasi barbershop kepada pengguna. Tampilan ini merupakan implementasi dari rancangan tampilan pada gambar 4.21 sedangkan listing program ada pada lampiran.

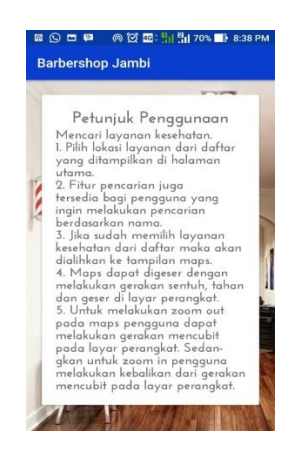

**Gambar 5.7 : Tampilan Halaman Petunjuk**

#### 8. Tampilan Informasi Tentang

Pada gambar 5.8 tampilan Halaman ini berisikan informasi tentang pembuat aplikasi. Tampilan ini merupakan implementasi dari rancangan tampilan pada gambar 4.22 sedangkan listing program ada pada lampiran.

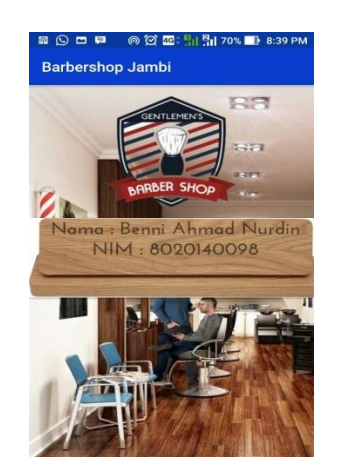

**Gambar 5.8 : Tampilan Halaman Tentang**

9. Tampilan Halaman Detail.

Pada gambar 5.9 di halaman detail ditampilkan informasi lengkap mengenai *barbershop*. Baik itu berupa nama, nomor telepon, alamat, harga, dll. Di halamn ini juga terdapat dua tombol, yaitu tombol untuk menampilkan peta digital dan tombol untuk memberikan rating terhadap *barbershop*. Untuk memberikan rating pada *barbershop* maka pengguna dapat mengatur ingin berapa bintang yang ingin diberikan kepada *barbershop* dan menekan tombol beri rating. Tampilan ini merupakan implementasi dari rancangan tampilan pada gambar 4.23, sedangkan listing program ada pada lampiran.

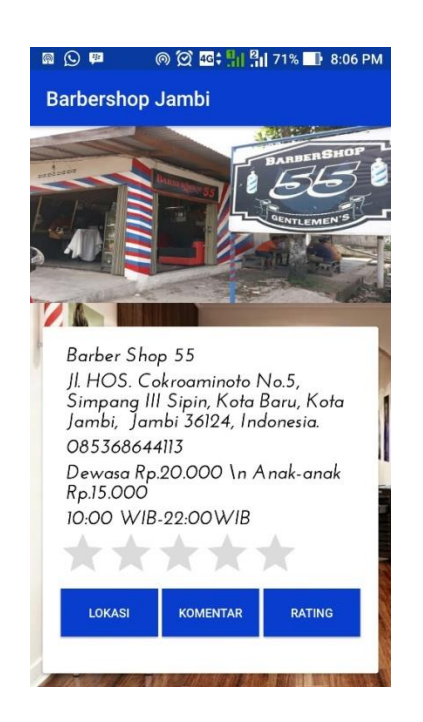

**Gambar 5.9 : Tampilan Halaman Detail**

10. Tampilan Halaman Lokasi Pada Peta

Pada gambar 5.10 di halaman ini ditampilkan peta beserta marker yang menampilkan lokasi dari *barbershop* di dalam peta digital. Tampilan ini merupakan implementasi dari rancangan tampilan pada gambar 4.24, sedangkan listing program ada pada lampiran.

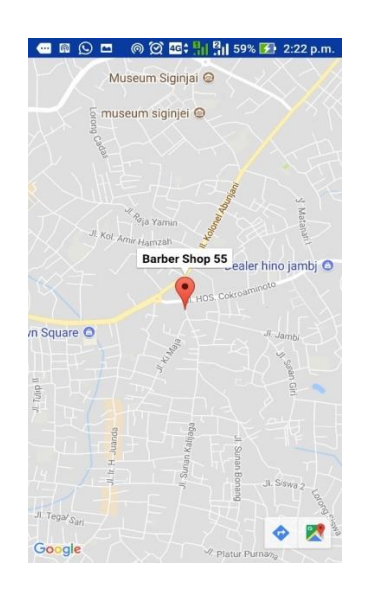

**Gambar 5.10 : Tampilan Halaman Maps**

11. Tampilan Halaman Komentar.

Pada gambar 5.1 di halaman ini ditampilkan daftar komentar yang pernah diberikan pengguna aplikasi sebelumnya terhadap *barbershop*  dan juga terdapat kolom komentar untuk memberikan komentar kepada *barbershop* baik itu pelayanannya, lokasinya, dll. Tampilan ini merupakan implementasi dari rancangan tampilan pada gambar 4.25, sedangkan listing program ada pada lampiran.

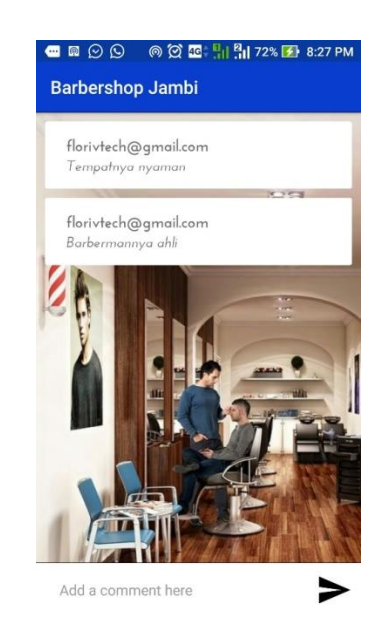

**Gambar 5.11 : Tampilan Halaman Komentar**

# **5.2 PENGUJIAN SISTEM**

Pengujian adalah tahapan yang dilakukan untuk menguji setiap bagian dari aplikasi yang dikembangkan. Tujuan dari dilakukannya pengujian ini adalah untuk menguji apakah aplikasi telah berjalan dengan lancer dan tidak terjadi kesalahan yang fatal.

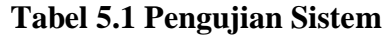

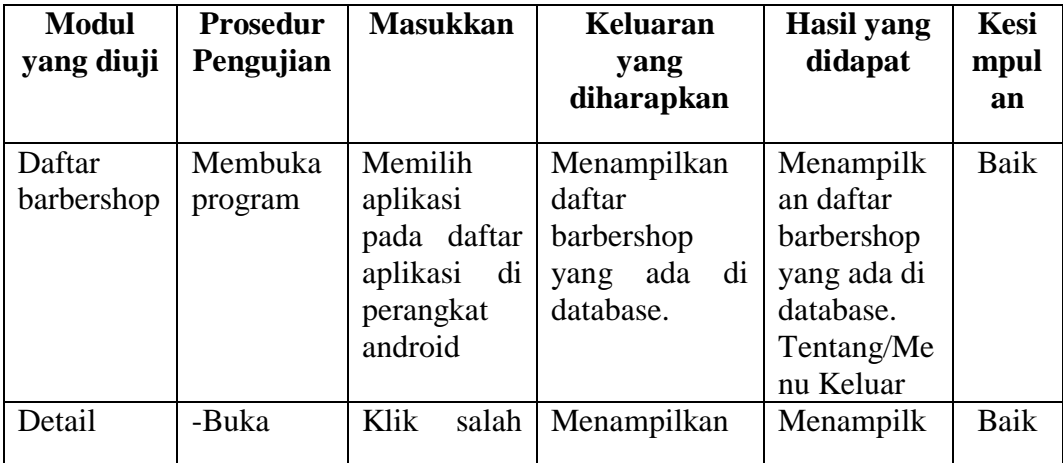

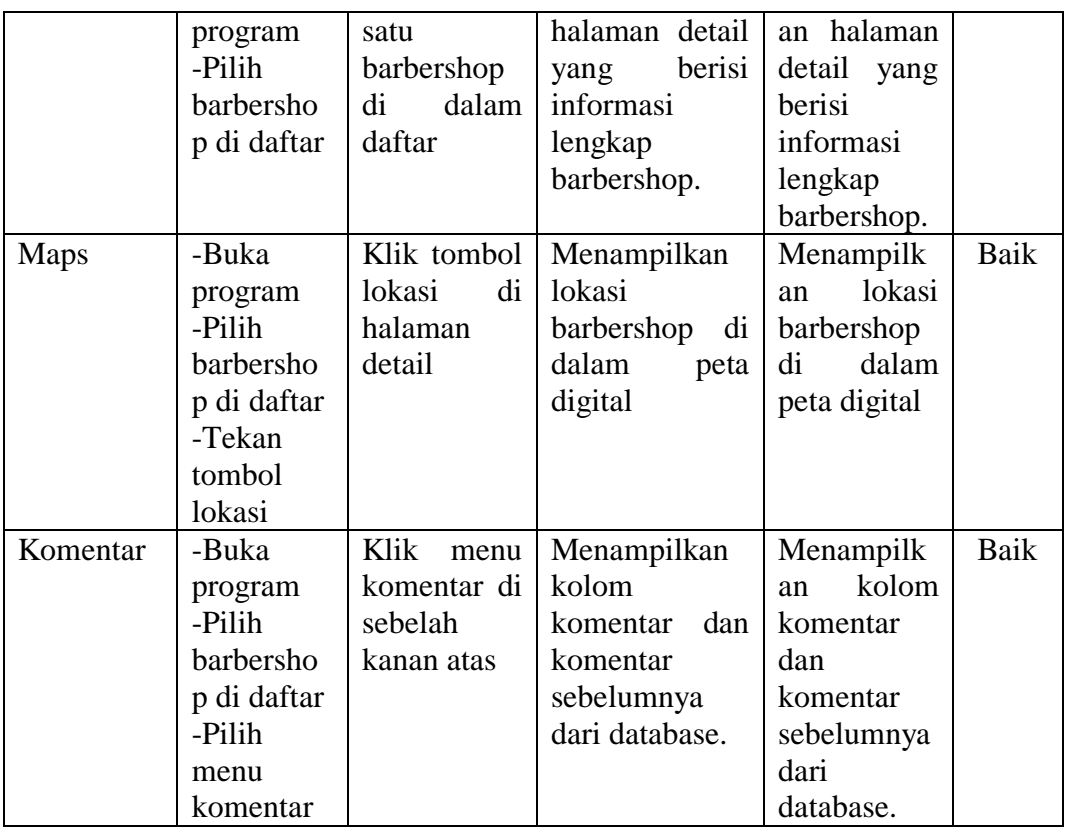

### **5.3 ANALISIS HASIL YANG TELAH DICAPAI**

Di bagian ini penulis akan menjelaskan hasil yang telah dicapai dari penelitian ini. Hasil yang telah dicapai dipaparkan dalam bentuk kelebihan dan kekurangan aplikasi yang disajikan dalam bentuk daftar.

1. Kelebihan Aplikasi

Setelah menjalankan sistem yang dibuat adapun Kelebihan dari aplikasi SIG Barbershop ini yaitu :

- a. Rancangan interface yang *User Friendly.*
- b. Tampilan yang dibuat sesederhana mungkin sehingga mudah dipahami pengguna.
- c. Tersedia menu komentar dan rating bagi pengguna. Untuk memberikan umpan balik tentang kondisi dari lokasi *Barbershop.* Baik itu dari sisi pelayanan, lokasi, dll.
- d. Aplikasi bersifat portabel karena berjalan di perangkat telepon seluler.
- 2. Kekurangan Aplikasi

Setelah menjalankan sistem yang dibuat adapun Kelebihan dari aplikasi SIG Barbershop ini yaitu :

- 1. Belum tersedia fitur antrian untuk pelanggan barbershop.
- 2. Belum ada fitur chat untuk komunikasi antara pemilik barbershop dan calon pelanggan.